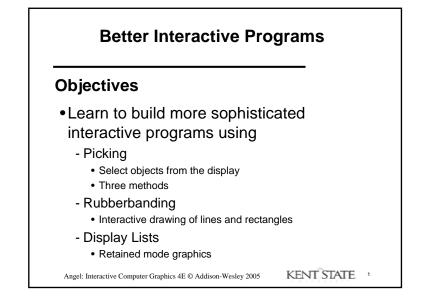

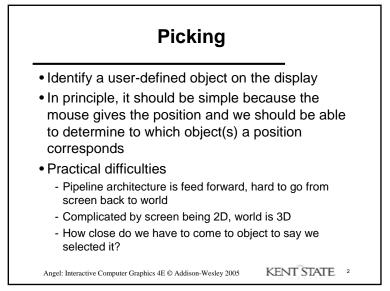

### Three Approaches

- Hit list
  - Most general approach but most difficult to implement
- Use back or some other buffer to store object ids as the objects are rendered
- •Rectangular maps
  - Easy to implement for many applications
    See paint program in text

Angel: Interactive Computer Graphics 4E © Addison-Wesley 2005 KENT STATE 3

### **Rendering Modes**

- OpenGL can render in one of three modes selected by glRenderMode(mode)
  - -gL\_RENDER: normal rendering to the frame buffer (default)
  - -GL\_FEEDBACK: provides list of primitives rendered but no output to the frame buffer
  - -GL\_SELECTION: Each primitive in the view volume generates a *hit record* that is placed in a *name stack* which can be examined later

Angel: Interactive Computer Graphics 4E © Addison-Wesley 2005 KENT STATE 4

1

### **Selection Mode Functions**

•glselectBuffer(): specifies name buffer •glInitNames(): initializes name buffer •glPushName(id): push id on name buffer •glPopName(): pop top of name buffer •glLoadName(id): replace top name on buffer

• id is set by application program to identify objects

Angel: Interactive Computer Graphics 4E © Addison-Wesley 2005 KENT STATE 5

### **Using Selection Mode**

- Initialize name buffer
- •Enter selection mode (using mouse)
- Render scene with user-defined identifiers
- •Reenter normal render mode
  - This operation returns number of hits
- Examine contents of name buffer (hit records)

- Hit records include id and depth information

Angel: Interactive Computer Graphics 4E © Addison-Wesley 2005

KENT STATE 6

### **Selection Mode and Picking**

- As we just described it, selection mode won't work for picking because every primitive in the view volume will generate a hit
- Change the viewing parameters so that only those primitives near the cursor are in the altered view volume
  - Use glupickMatrix (see text for details)

Angel: Interactive Computer Graphics 4E © Addison-Wesley 2005 KENT STATE 7

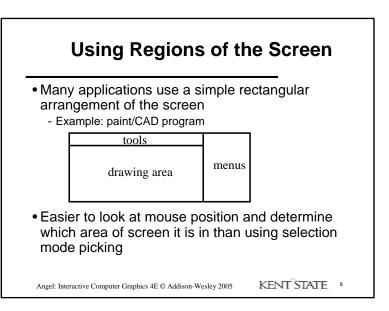

# Using another buffer and colors for picking

- For a small number of objects, we can assign a unique color (often in color index mode) to each object
- We then render the scene to a color buffer other than the front buffer so the results of the rendering are not visible
- We then get the mouse position and use glReadPixels() to read the color in the buffer we just wrote at the position of the mouse
- The returned color gives the id of the object

Angel: Interactive Computer Graphics 4E © Addison-Wesley 2005 KENT STATE 9

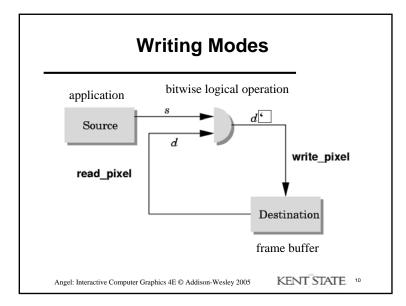

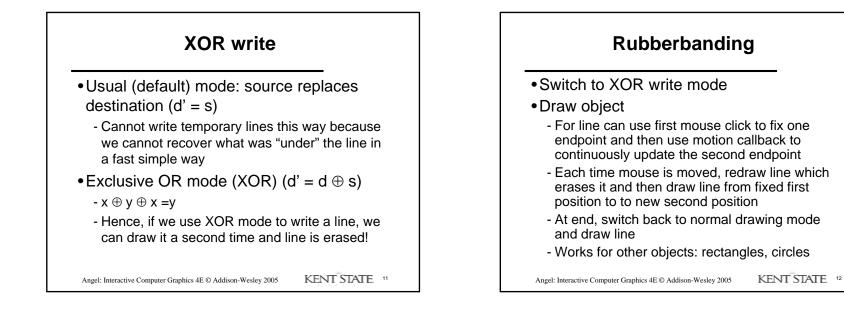

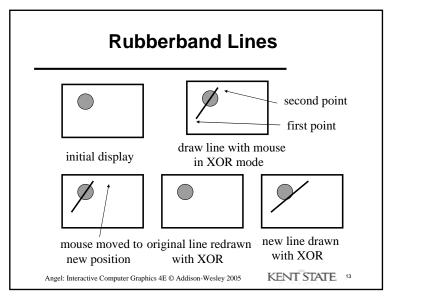

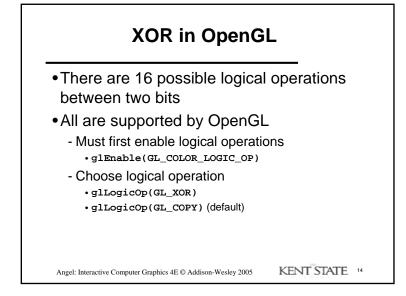

## Recall that in a standard OpenGL program, once an object is rendered there is no memory of it and to redisplay it, we must re-execute the code

- for it
- Known as immediate mode graphics
- Can be especially slow if the objects are complex and must be sent over a network
- Alternative is define objects and keep them in some form that can be redisplayed easily
  - Retained mode graphics
  - Accomplished in OpenGL via display lists

Angel: Interactive Computer Graphics 4E © Addison-Wesley 2005 KENT STATE <sup>15</sup>

# Display Lists Conceptually similar to a graphics file Must define (name, create) Add contents Close In client-server environment, display list is placed on server Can be redisplayed without sending primitives over network each time

Angel: Interactive Computer Graphics 4E © Addison-Wesley 2005

KENT STATE 16

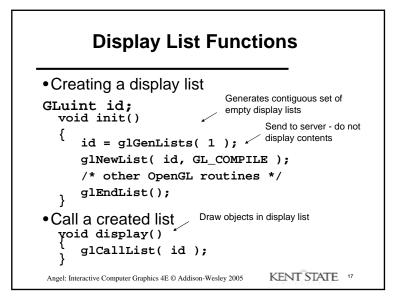

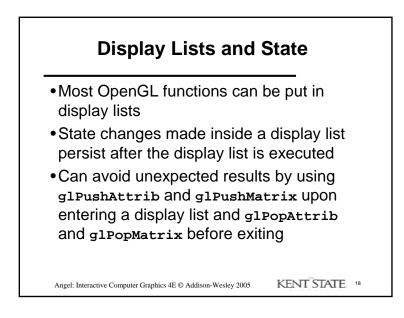

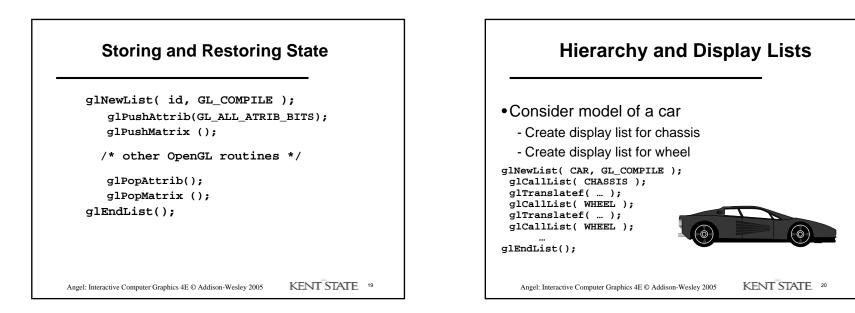